# UNA ALTERNATIVA DE SOFTWARE GRATUITO PARA LA DOCENCIA MEDIANTE PRESENTACIONES MULTIMEDIA

Cañavate Bernal, Roberto Javier r.canavate@upct.es Dpto. Métodos Cuantitativos e Informáticos Universidad Politécnica de Cartagena

Sánchez García, Juan Francisco jf.sanchez@upct.es Dpto. Métodos Cuantitativos e Informáticos Universidad Politécnica de Cartagena

Cobacho Tornel, María Belén belen.cobacho@upct.es Dpto. Métodos Cuantitativos e Informáticos Universidad Politécnica de Cartagena

Dirección Postal: Facultad de Ciencias de la Empresa Paseo Alfonso XIII, 50 30203 Cartagena (Murcia)

PALABRAS CLAVE: Presentación multimedia, PDF, Beamer.

## **RESUMEN**

Las presentaciones multimedia constituyen una herramienta de gran importancia para la docencia semipresencial en el ámbito universitario, ya que además de incorporar la posibilidad de ser utilizadas a través de Internet, conservan algunas de las ventajas de las clásicas lecciones magistrales, lo que permite una evolución no traumática del profesorado y del alumnado desde las técnicas docentes tradicionales hacia los nuevos sistemas de enseñanza.

La generalización del uso de este medio docente se encuentra obstaculizada por algunas particularidades del programa informático más extendido para la creación y visualización de presentaciones, *Microsoft PowerPoint*. A pesar de las indiscutibles ventajas de este programa en cuanto a facilidad de manejo, éste presenta notables inconvenientes para la difusión en Internet de las presentaciones generadas con él, como es el elevado tamaño de los archivos resultantes y los problemas de compatibilidad con gran número de sistemas informáticos e incluso con otras versiones del mismo programa, a lo que se suma su escasa adaptación a la inserción de fórmulas y caracteres matemáticos, algo indispensable en materias próximas a la Economía o las Matemáticas.

En este trabajo se analizan las capacidades de un software gratuito de reciente implantación, *Beamer*, para la creación de presentaciones multimedia en formato PDF. Este nuevo paquete informático que aquí se analiza mantiene las premisas de que los resultados obtenidos poseen una calidad gráfica similar a la de *PowerPoint*, pero además de no compartir con éste las desventajas citadas anteriormente, presenta la gran ventaja de ser un software de acceso gratuito.

#### DESARROLLO

## **i. Objetivos**

La evolución de la docencia universitaria y su tendencia hacia una enseñanza con una mayor componente virtual camina de forma paralela a la innovación que las tecnologías de la información y la comunicación han experimentado. Una de las herramientas más habituales en este ámbito son las presentaciones multimedia, debido en parte a su posición intermedia entre la enseñanza presencial y la virtual, lo que facilita al profesorado universitario la transferencia de las técnicas que domina a los nuevos modelos de enseñanza. La confección de este tipo de presentaciones se realiza a través de determinado software, cuya adecuación a las necesidades específicas de las diferentes materias y técnicas didácticas juega un papel decisivo en el éxito y avance de la implantación de las nuevas orientaciones didácticas.

El programa informático de más extendido uso para estas tareas es *Microsoft PowerPoint*, debido probablemente a su facilidad de manejo. Sin embargo, su utilización no se encuentra exenta de objeciones. En este trabajo se ponen de manifiesto algunos de los principales problemas que conlleva la utilización de *Microsoft PowerPoint* para la creación y visualización de presentaciones como herramienta para la docencia, en particular en la enseñanza a distancia a través de Internet y en materias afines a las Matemáticas.

El objetivo principal de este documento es presentar, como alternativa a *PowerPoint*, un paquete informático gratuito, *Beamer*, que permite generar presentaciones multimedia en formato PDF y cuyas cualidades hacen que se encuentre especialmente adaptado para ser utilizado en situaciones donde *PowerPoint* presenta mayores deficiencias, como es la distribución de archivos a través de Internet.

En este trabajo se analizan además las capacidades gráficas y dinámicas del programa *Beamer*, poniendo de manifiesto un abanico de soluciones creativas que esta aplicación informática presenta en su uso docente.

#### **ii. Descripción del trabajo**

*Microsoft PowerPoint* es un programa comercial que permite la confección de presentaciones para su visualización a través de un medio informático, ya sea un proyector de vídeo o un ordenador. La concepción de este programa como un medio intuitivo y visual de creación de presentaciones con un reducido esfuerzo de aprendizaje por parte del usuario es una de las principales razones que explican su enorme éxito entre los consumidores. El esfuerzo realizado por Microsoft en este punto conlleva sin embargo importantes contrapartidas, especialmente reseñables en la inserción de fórmulas matemáticas, aspecto clave en la docencia de ciertas disciplinas. Con este programa, las fórmulas matemáticas son introducidas como objetos gráficos a través de una aplicación, el *editor de ecuaciones*, que esencialmente es una versión reducida de la herramienta *MathType*, desarrollada por Design Science, Inc. En consonancia con la filosofía visual de *PowerPoint*, su manejo se basa en el uso intensivo del ratón, lo cual incrementa el tiempo de creación de las presentaciones, aunque es cierto que esto no supone un grave inconveniente. Sí lo es en cambio el hecho de que la incorporación de

fórmulas a las transparencias como objetos específicos diferenciados del texto dificulta considerablemente su homogeneidad de formateo y supone un grave problema si se requieren cambios de estilo cuando el documento posee numerosas fórmulas. Por ejemplo, si se desea cambiar a negrita o el tamaño de letra de los caracteres matemáticos de una presentación, es necesario ejecutar el editor de ecuaciones en las fórmulas insertadas, una por una, para modificar individualmente las características de cada fórmula. Además, el hecho de que las ecuaciones creadas con el editor de ecuaciones no se encuentren al mismo nivel que el texto (es decir, que son objetos insertados en el texto), puede comprometer en ocasiones la correcta conexión entre texto y fórmulas matemáticas.

Si el fin de la presentación es su accesibilidad a través de Internet, ya sea como herramienta para la docencia a distancia o como procedimiento efectivo para compartir material docente con los alumnos, los resultados obtenidos por *PowerPoint* se ven comprometidos por la aparición de nuevos inconvenientes: el elevado tamaño de los archivos resultantes y su conocida incompatibilidad con un gran abanico de sistemas informáticos, e incluso con otras versiones del mismo programa, obstaculizan enormemente el transporte y difusión a través de Internet de este tipo de ficheros.

En este trabajo se muestran las posibilidades de utilización de editores mejor adaptados a la escritura de expresiones matemáticas, en concreto el lenguaje LATEX, totalmente gratuito y que en la actualidad se encuentra en plena expansión, especialmente en el ámbito científico y universitario. La razón de este auge radica en las significativas ventajas que LATEX presenta para la realización de documentos, especialmente libros y textos que contienen fórmulas matemáticas, entre las que se pueden destacar:

- 1. La sencillez y potencia que proporciona para el formateo de fórmulas matemáticas.
- 2. Se trata de un software completamente gratuito (disponible en la página web http://www.ctan.org).
- 3. Las grandes facilidades de portabilidad que presenta: por un lado, existen distribuciones para todos los sistemas operativos de uso general (DOS, Windows, Unix, Linux, Mac, Solaris, OS2, etc.); por otro, los resultados se pueden convertir de forma sencilla y gratuita a los formatos más populares en la actualidad (PostScript, HTML, PDF); finalmente, los archivos obtenidos son de escaso tamaño, lo que facilita su transmisión y difusión.
- 4. La extraordinaria calidad tipográfica que se obtiene, muy próxima a la de las imprentas profesionales (figura 1). De hecho, algunas de las más importantes editoriales científicas (Addison-Wesley, Springer-Verlag, Birkhäuser, etc.) han adoptado LATEX como su principal sistema de impresión.

La confección de documentos con este editor se realiza mediante líneas de comandos sobre un fichero ASCII en el que el texto y las fórmulas matemáticas se combinan al mismo nivel. Posteriormente el fichero fuente es compilado con otras aplicaciones complementarias pertenecientes a la distribución de LATEX, y por tanto también gratuitas, para obtener la versión final del documento en el formato que se elija.

Este proceso de creación de documentos, ajeno a la filosofía *WYSIWYG* (*What You See Is What You Get)* de otros procesadores de textos, es el que explica su escasa implantación fuera del ámbito científico-técnico.

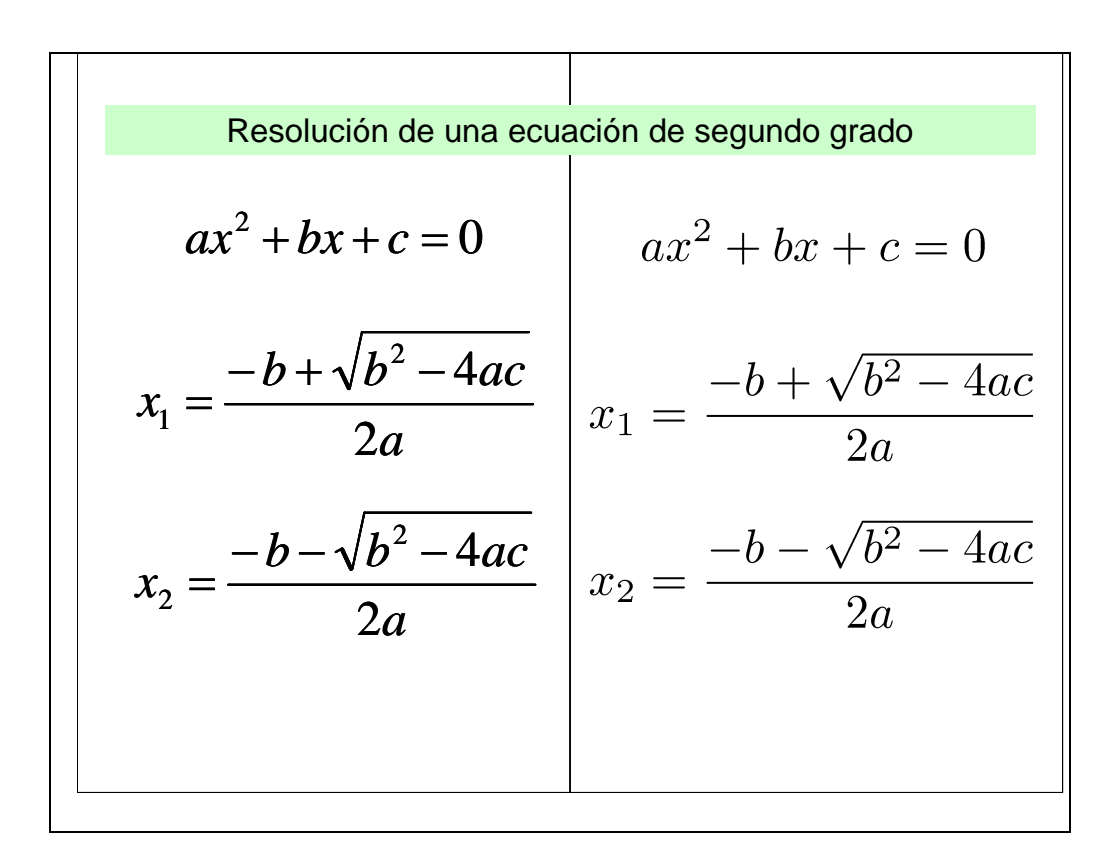

Figura 1: Expresiones matemáticas creadas respectivamente con el *Editor de Ecuaciones* de Microsoft Office y LATEX.

El eje principal de esta comunicación es la presentación del paquete informático *Beamer* (disponible en http://latex-beamer.sourceforge.net) cuyo autor es Till Tantau (tantau@users.sourceforge.net), un complemento gratuito de LATEX creado con la finalidad de obtener presentaciones con calidades gráficas y dinámicas similares a las de *PowerPoint*, cuyo formato final sea PDF (Portable Document Format) de Adobe Systems Incorporated. La combinación del editor LATEX y el formato PDF permite, de una parte, una cómoda inserción de fórmulas y caracteres matemáticos, y de la otra, una completa adecuación a Internet: archivos de pequeño tamaño, visualizador de los ficheros (Adobe Reader) de libre disposición en http://www.adobe.es y compatibilidad del resultado con cualquier sistema informático. Estas características son las que han determinado la elección de *Beamer* como el software elegido por los autores para la creación de presentaciones multimedia con fines docentes.

Como ejemplo, en la figura 2se muestra parte de la presentación *"Tipos de soluciones de problemas de Programación Lineal"*, utilizada como herramienta en la enseñanza actual de la asignatura Investigación Operativa, en las carreras de Diplomatura en Ciencias Empresariales y Licenciatura en Administración y Dirección de Empresas de la Universidad Politécnica de Cartagena. El archivo, a pesar de poseer

abundantes imágenes gráficas, ocupa unos 400 Kb y está disponible para ser descargado por los alumnos en la sección privada de la web http://metodos.upct.es.

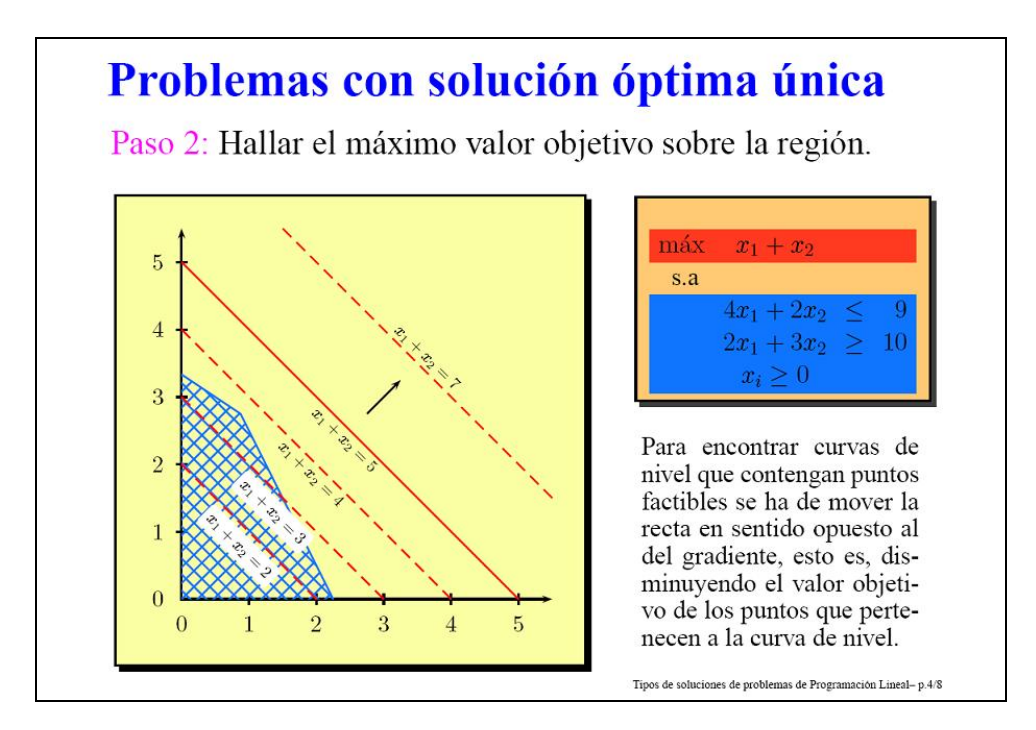

Figura 2: Presentación multimedia con fines docentes

El paquete informático *Beamer* constituye una clase de documento de LATEX para realizar presentaciones de alta calidad gráfica en formato PDF. Los comandos de LATEX se pueden utilizar directamente en *Beamer*, facilitando de este modo a los usuarios de LATEX el aprendizaje del programa. Incluso la incorporación de efectos dinámicos en las presentaciones se puede efectuar mediante los comandos originales de LATEX, ya que muchos de ellos son redefinidos para indicar cuándo son visibles.

El paquete está construido sobre la base de los *elementos beamer*, que, en esencia, son partes de la presentación que pueden ser formateadas de algún modo. Por ejemplo, el título de la presentación, el fondo de las transparencias o el nombre del autor son elementos beamer. La potencia del programa radica en que la especificación de cada uno de estos elementos se emplea en todo el documento, lo que proporciona a las presentaciones un aspecto muy unitario. Los elementos beamer controlan hasta el último detalle de las presentaciones (formato, color, ubicación, tamaño, etc.), permitiendo así que el usuario modifique completamente las transparencias, de modo que éstas se adapten a sus propósitos.

Aunque los elementos beamer proporcionan una gran versatilidad a las presentaciones, si todos ellos tuvieran que ser especificados en cada documento el usuario podría verse abrumado por la gran cantidad de decisiones que serían necesarias. Este problema se salva con la introducción del concepto de *tema*: un conjunto de elecciones de diversos elementos beamer. Existen cinco tipos diferentes de temas:

- *De presentación*: diseños de transparencias que determinan la apariencia global del resultado hasta el último detalle, es decir, elecciones de todos y cada uno de los elementos beamer (figura 3. Éstos y otros tipos de temas vienen detallados en el archivo guía para el usuario de Beamer, *beameruserguide.pdf*, disponible en http://latex-beamer.sourceforge.net.
- UNA ALTERNATIVA DE SOFTWARE GRATUITO PARA LA DOCENCIA MEDIANTE PRESENTACIONES MULTIMEDIA UNA ALTERNATIVA DE SOFTWARE GRATUITO PARA LA DOCENCIA MEDIANTE PRESENTACIONES MULTIMEDIA Roberto J. Cañavate Bernal Juan Frco. Sánchez García Mª Belén Cobacho Tornel Roberto J. Cañavate Bernal Doto, Métodos Cuantitativos e Infor Juan Froo, Sánchez García Universidad Politécnica de Cartagen Mª Belén Cobacho Tornel Doto, Métodos Cuantitativos e Informático Universidad Politécrica de Cartagena June 6, 2006: *Bobadilla Antibes* UNA ALTERNATIVA DE SOFTWARE GRATUITO PARA LA DOCENCIA MEDIANTE PRESENTACIONES MULTIMEDIA UNA ALTERNATIVA DE SOFTWARE GRATUITO PARA LA DOCENCIA MEDIANTE PRESENTACIONES MULTIMEDIA Roberto J. Cañavate Bernal Juan Frco, Sánchez García Roberto J. Cañavate Bernal Mª Belén Cobacho Tornel Juan Froo, Sánchez García Dpto. Métodos Cuantitativos e Informáti Mª Belén Cobacho Tornel Universidad Politécnica de Cartagena Dpto, Métodos Cuantitativos e Informático Universidad Politécnica de Cartagena *Marburg Singapore* UNA ALTERNATIVA DE SOFTWARE GRATUITO PARA LA UNA ALTERNATIVA DE SOFTWARE GRATUITO PARA LA DOCENCIA MEDIANTE PRESENTACIONES MULTIMEDIA DOCENCIA MEDIANTE PRESENTACIONES MULTIMEDIA Roberto J. Cañavate Bernal Roberto J. Cañavate Bernal Juan Frco, Sánchez García Juan Frco. Sánchez García Mª Belén Cobacho Tornel Mª Belén Cobacho Tornel Doto, Métodos Cuantitativos e Informátio Doto Métodos Cusrátativos e Infor .<br>Universidad Politécnica de Cartagena Universidad Politécnica de Cartagena Julio 2006 Software *Warsaw Szeged*
- *De color*: especifica qué colores se utilizarán en la presentación.

Figura 3: Temas de presentación con *Beamer*

- *De fuentes*: controla qué fuentes y atributos de fuentes son utilizados en el documento.
- *Internos*: determina el formato de algunos elementos de la presentación, los que se encuentran en el "interior" de cada transparencia, como por ejemplo los teoremas o enumeraciones, pero sin afectar a aspectos relacionados con la fuente o el color.
- *Externos*: similares a los anteriores pero acerca de elementos que se encuentran en la parte "exterior", como el encabezado o el pie de las transparencias.

Los temas de presentación configuran todos los aspectos del documento de modo que el usuario sólo debe concentrarse en el contenido de la exposición y la forma en que éste será presentado. Los otros temas proporcionan elecciones parciales de determinados elementos beamer, lo que puede utilizarse para crear una presentación personalizada o simplemente para adaptar el tema de presentación escogido. En todos los casos, el usuario siempre tiene la posibilidad de hacer modificaciones concretas de cualquier elemento de la presentación tanto globalmente como en cada transparencia individual.

Entre las características reseñables de este programa se halla la notable cantidad de comandos que incorpora, lo que le confiere una mayor versatilidad de uso y un número mayor de herramientas a disposición del usuario. Entre éstas destacan las denominadas "barras de navegación" (figura 3, temas Antibes, Marburg y Warsaw), que permiten mostrar, al mismo tiempo en que se desarrolla una presentación, el índice o guión de ésta, de forma que el espectador puede saber en cada momento la sección en la que se encuentra, los puntos del índice que ya se han visto y los que quedan por tratar. Cabe destacar a su vez la posibilidad de incorporar gráficos en formato PostScript a las presentaciones, lo que se recomienda realizar con la ayuda del paquete *PSTricks*, incluido en las distribuciones habituales de LATEX, ya que posee la notable ventaja de que su desarrollo posterior por parte de varios autores ha generado una amplia gama de ejemplos específicos que pueden adaptarse de forma simple según las necesidades, así como otros efectos visuales llamativos que permiten ayudar a captar la atención del receptor (figura 4). Los gráficos creados mediante este paquete poseen una doble virtud: de una parte son gráficos vectoriales, y por tanto, de calidad netamente superior a los creados con *PowerPoint*; por otra parte, el hecho de que los gráficos se construyan mediante comandos de LATEX hace que el incremento de tamaño que genera la inclusión de gráficos en el archivo final sea escaso.

En aquellos casos en los que no se utilice el paquete *PSTricks* para confeccionar la presentación, *Beamer* presenta una interesante posibilidad adicional: la creación de los archivos PDF finales mediante PDFLATEX, un método más sencillo y directo debido a que no es necesario generar un fichero previo en formato PostScript, y con la ventaja adicional de poder incorporar archivos gráficos en los formatos más habituales (jpg, gif, png, etc.).

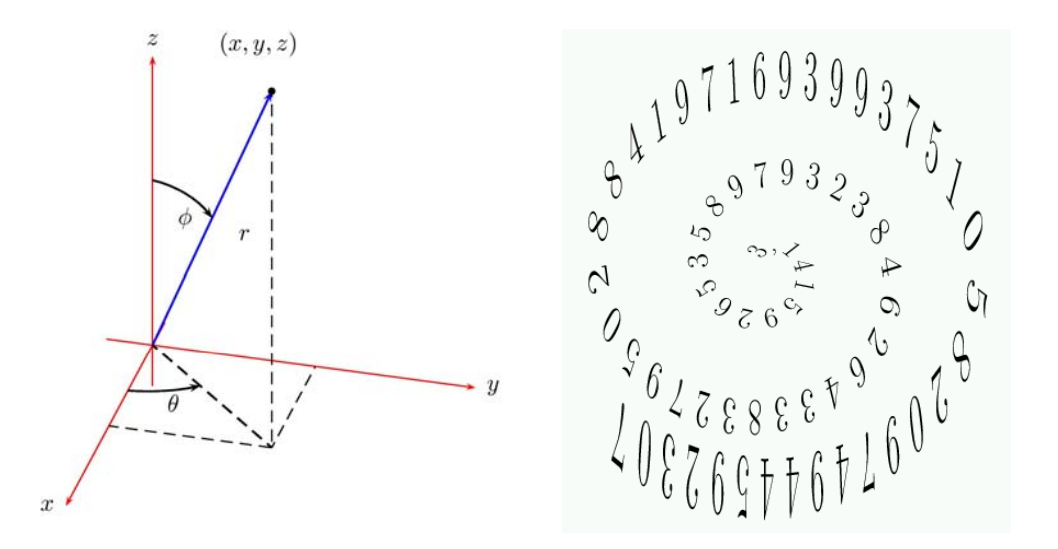

Figura 4: Gráficos creados con *PSTricks* (Fuente: http://www.tug.org/applications/PSTricks/)

La creación de transparencias con LATEX no es un problema nuevo. La difusión de las nuevas tecnologías ha fomentado el interés de los programadores por obtener paquetes informáticos para LATEX que generen presentaciones multimedia. Entre los más conocidos se encuentran *Prosper*, *FoilTeX*, *TeXPower* y *Seminar*. Para facilitar la migración de los antiguos usuarios de estos programas, *Beamer* incluye emuladores de los paquetes citados que, si bien no permiten la utilización de todos los comandos originales, al menos sí de una buena parte de ellos. De esta forma es posible la creación de presentaciones con *Beamer* en las que se incorporan directamente el texto y los comandos de otras realizadas con *Prosper*, *TeXPower*, etc.

Finalmente, es también reseñable la existencia de opciones intermedias entre LATEX y *PowerPoint*, como la utilidad *TexPoint* (http://texpoint.necula.org) programado por George Necula (necula@cs.berkeley.edu), que permite convertir, utilizando herramientas también gratuitas, un fichero LATEX en un archivo BMP e insertarlo automáticamente en una presentación de *PowerPoint* como imagen, con lo que es muy sencillo ubicarla, redimensionarla, etc., a posteriori.

La finalidad perseguida con *TexPoint* es, según su propio autor, poder utilizar todas las fuentes y símbolos existentes en LATEX en una presentación *PowerPoint*. Así mismo, el hecho de que las fórmulas incorporadas utilizan un formato gráfico para su inclusión en la presentación, facilita el que la presentación final pueda ser utilizada e impresa por cualquier usuario, aunque éste no disponga de la herramienta TexPoint instalada en su equipo informático.

Lo que realmente hace *TexPoint* es compilar un texto en formato LATEX (ya contenga fórmulas, texto o incluso comandos gráficos), generando el correspondiente fichero de salida en formato de mapa de bits, que es el que finalmente se incorpora a la presentación como cualquier otra imagen. Para poder realizar todo el proceso, obviamente es necesario que el equipo informático tenga previamente instaladas todas las utilidades necesarias.

Sin embargo, TexPoint también presenta algunos inconvenientes destacables:

- 1. Al utilizar un formato gráfico de la formulación para incluir en la presentación, se pierde la ventaja que presentan los formatos vectoriales, ya que realmente se trabaja con mapas de bits, con lo que cualquier aumento en la formulación incorporada conlleva ineludiblemente una pérdida de calidad en los trazos de la misma. Si bien este inconveniente puede ser subsanado configurando la calidad del gráfico resultante (expresado en puntos por pulgadas), hay que tener en cuenta que a mayor resolución también es mayor el tamaño del fichero gráfico y, por extensión, el tamaño del archivo resultante para la presentación.
- 2. Las fórmulas matemáticas no pueden ser corregidas, sólo creadas de nuevo.
- 3. TexPoint es actualmente un software de tipo *shareware*, lo que implica que para utilizarlo es preciso registrarse mediante el abono de una cantidad, que si bien es pequeña (en torno a 25 dólares), hace que deje de ser gratuito, como sí lo es LATEX.

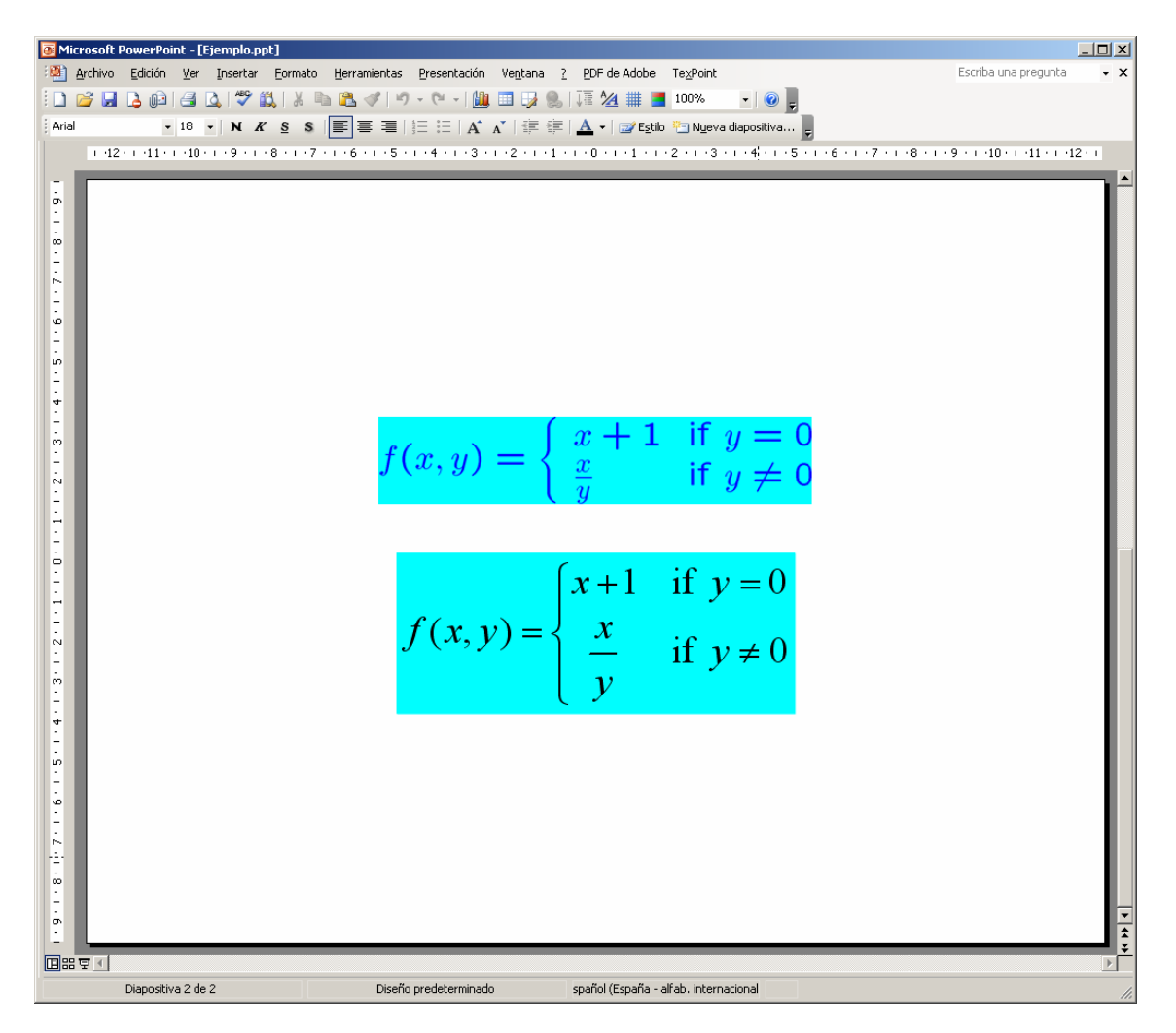

Figura 5: Expresiones matemáticas creadas respectivamente con *TexPoint* y con el *Editor de Ecuaciones* de Microsoft Office.

En relación con el primero de los inconvenientes citados, en la figura 5 podemos comparar la diferente forma de representar una misma expresión matemática utilizando *TexPoint* (es decir tipografía LATEX) y utilizando el editor de ecuaciones de Microsoft Office.

Donde realmente se nota la debilidad de *TexPoint* es observando ambas imágenes con un mayor detalle, donde quedan en evidencia los perfiles dentados de los caracteres gráficos creados por la aplicación (figura 6).

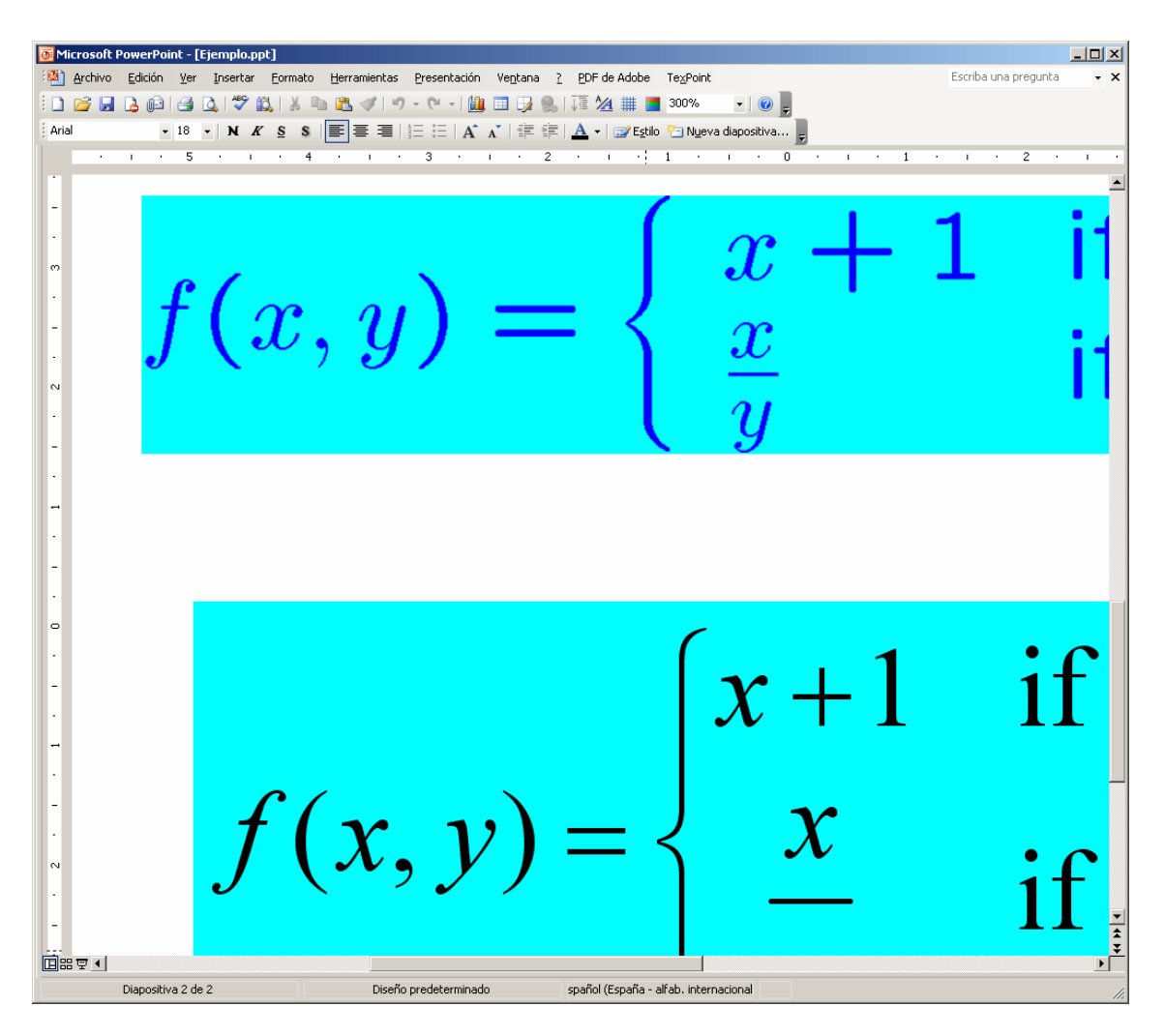

Figura 6: Detalle de dos expresiones matemáticas creadas respectivamente con *TexPoint* y con el *Editor de Ecuaciones* de Microsoft Office.

Otra opción nos llega del software (también gratuito) de código abierto OpenOffice (http://www.openoffice.org), la suite informática que está tratando de conseguir su hueco entre los usuarios de Office y que es una alternativa muy utilizada entre los usuarios del sistema operativo Linux.

OpenOffice no sólo es capaz de leer prácticamente a la perfección todos los ficheros creados con Office, sino que además incorpora herramientas propias, como *Math,* que permiten crear fórmulas de una forma similar a LATEX, es decir en línea de

comandos, que pueden ser mostradas en cualquier presentación. De esta forma se evita el problema que supone en el editor de ecuaciones de Office tener que utilizar exclusivamente el ratón (por supuesto, también se puede hacer de esta forma, facilitando la labor para los usuarios provenientes de la suite de Microsoft), aunque requiere aprender una nueva forma de construir las expresiones.

En la figura 7 podemos ver el mismo ejemplo anterior, añadiendo un tercer elemento que es la misma fórmula escrita directamente con *Math* en OpenOffice, cuyo código fuente es el recogido en la figura 8. Se puede observar que la tipografía utilizada es la misma, y que sólo se advierte alguna diferencia en la forma del símbolo de la "llave", que es más parecido al generado con LATEX.

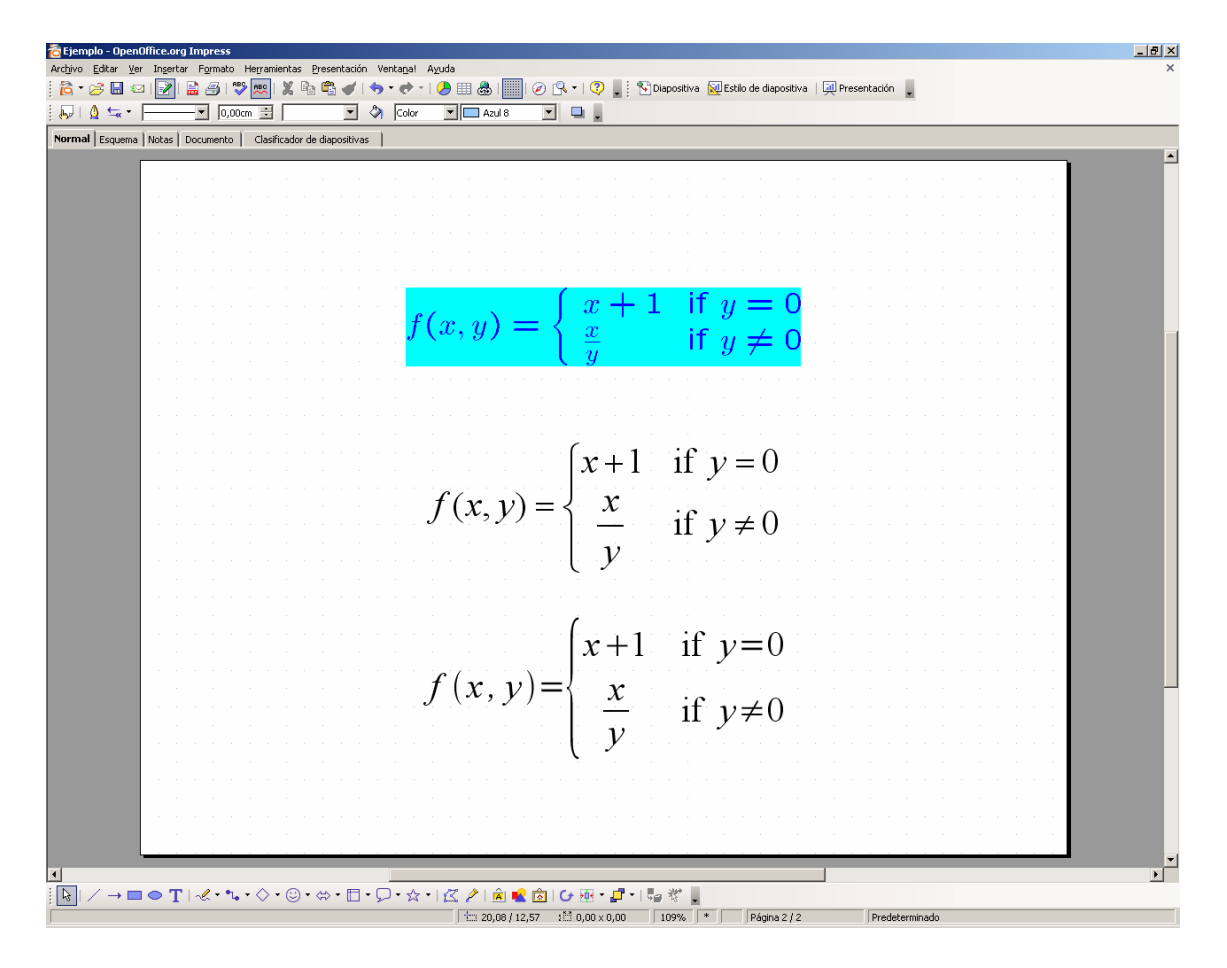

Figura 7: Expresiones matemáticas creadas respectivamente con *TexPoint*, con el *Editor de Ecuaciones* de Microsoft Office y con *Math* de OpenOffice.

Órdenes  $\frac{1}{2}$ f (x,y) = left lbrace matrix {x+1 # "if "y=0 ## x over y # "if "y <> 0} right none

Figura 8: Código fuente en *Math* de OpenOffice para crear la expresión matemática de la figura 6.

Dado que OpenOffice tiene una gran cantidad de usuarios en el sistema operativo Linux, existen herramientas específicamente para este mercado, como son *OOoLATEX* (http://ooolatex.sourceforge.net) y *Linux LATEX Equation Editor* (http://rlehy.free.fr), cuyo funcionamiento es muy similar al expuesto para *TexPoint*.

## **iii. Conclusiones**

El éxito y la generalización de nuevas técnicas didácticas precisa de herramientas informáticas que se adapten convenientemente a las necesidades específicas de las diferentes materias. El programa más extendido para la realización de presentaciones multimedia, *Microsoft PowerPoint*, aunque de gran utilidad para la creación sencilla e intuitiva de exposiciones, presenta destacables inconvenientes para su utilización en determinadas situaciones. Frente a éste, el paquete *Beamer* de LATEX permite generar presentaciones en formato PDF, lo que supone una alternativa a *PowerPoint* a tener en cuenta especialmente en exposiciones en las que aparecen numerosas fórmulas matemáticas y/o que deben ser difundidas a través de Internet.

Con el complemento *TexPoint* y con la suite informática *OpenOffice* se puede alcanzar un punto intermedio entre *Microsoft PowerPoint* y LATEX, ya que la presentación se crea con *PowerPoint* pero las fórmulas matemáticas pueden ser insertadas tanto con *PowerPoint* como en formato LATEX (o un formato en línea de comando muy similar a éste).

## **iv. Bibliografía**

Adobe Systems Incorporated. http://www.adobe.es

Cascales, B., P. Lucas, J.M. Mira, A.J. Pallarés y S. Sánchez-Pedreño, (2003). "*El libro de* LATEX". Prentice Hall.

Linux LATEX equation Editor. http://rlehy.free.fr

MathType: Upgrading from Equation Editor. http://www.mathtype.com/msee

OOoLATEX. http://ooolatex.sourceforge.net

OpenOffice. http://www.openoffice.org

PSTricks web site. http://www.tug.org/applications/PSTricks/

TexPoint - A LATEX add-in for Powerpoint. http://texpoint.necula.org

The Comprehensive TEX Archive Network. http://www.ctan.org

The LATEX Beamer Class Homepage. http://latex-beamer.sourceforge.net